# citrus macintosh users group

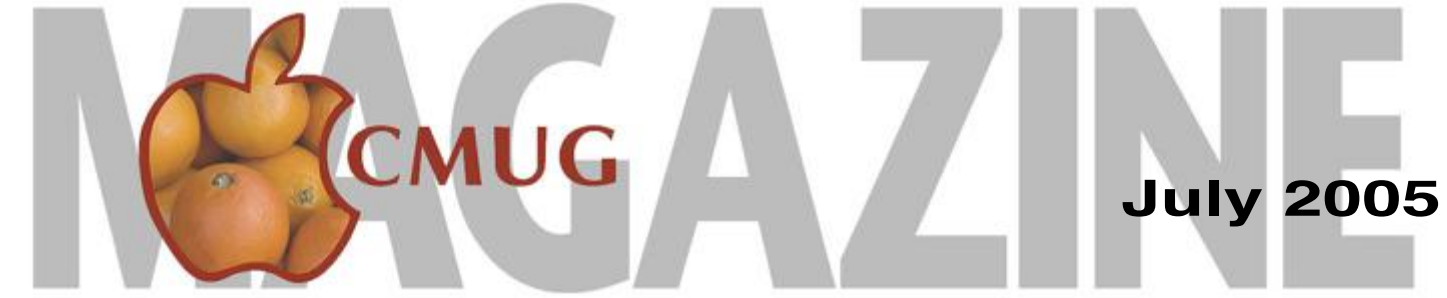

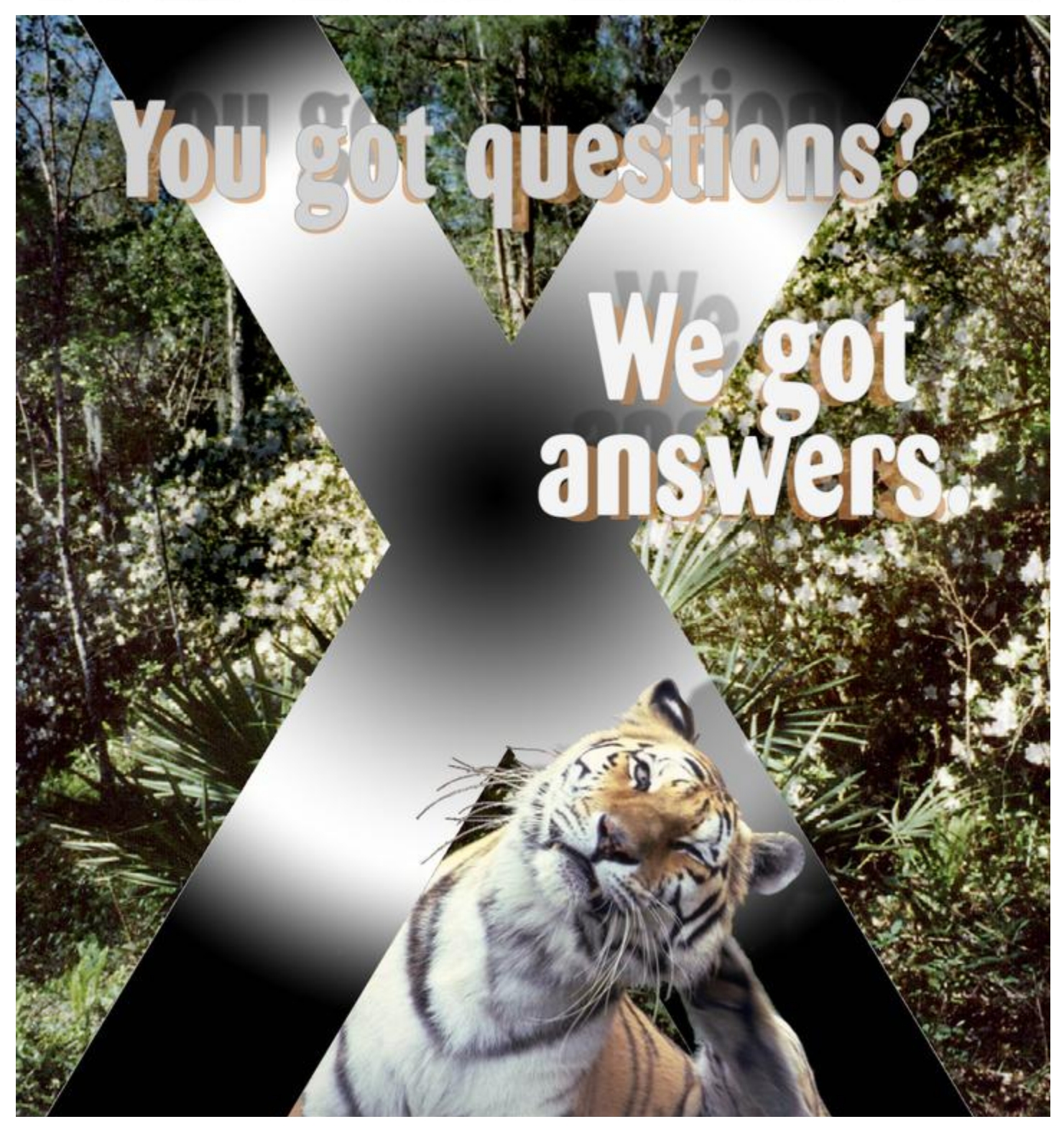

## **Directions**

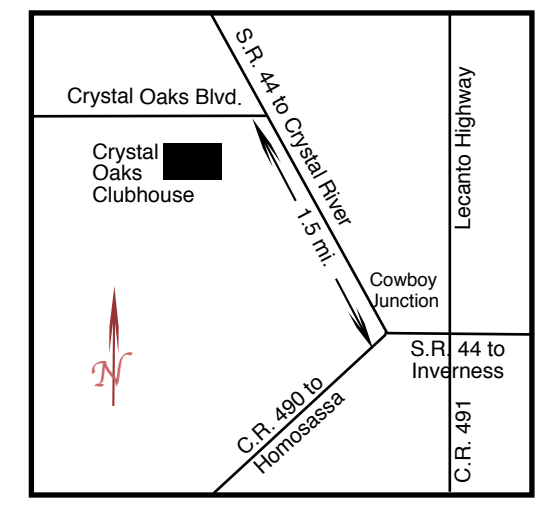

#### **From:**

**Inverness —** State Road 44 West. 1.5 miles west of County Road 490. On S.R. 44 turn left at entrance to Crystal Oaks on Crystal Oaks Blvd. Clubhouse is .10 mile on left.

**Crystal River —** S.R. 44 East off U.S. 19. Go 4 miles. Turn right at entrance to Crystal Oaks on Crystal Oaks Blvd. Clubhouse is .10 mile on left.

**Homosassa —** U.S. 19 to Home Depot. Turn east on W. Venable. Stay on this road for 5.5 miles. Do not worry about name change. Clubhouse on right.

**Homosassa via C.R. 490 —** Turn left at S.R. 44. Go 1.5 miles. Turn left at entrance to Crystal Oaks on Crystal Oaks Blvd. Clubhouse is .10 mile on left.

### **Officers Curtis Herrin,** President

curtisherrin@mac.com 341-5555

**Bill Dean, Past President, VP Tech** badean@digitalusa.net 527-8405

**Ed Romans,** VP Education

edromans@mindspring.com 527-6522

### **Jackie Dean, Secretary**

badean@digitalusa.net 527-8405

#### **Tim Quinn, Treasurer**

jquinn07@tampaba.rr.com 746-5078

**Jo Foster,** Ambassador

reijo@infionline.net

726-1046

### **Gordon Bellinger,** Dealer Rep

gorcar1@earthlink.net 527-9146

**Jan Moore,** Membership

jmcanusa@xtalwind.net 628-3742

# **Inside**

#### **ARTICLES**

**AppleWorks Font-Selection Shortcut – John Engberg – 5 GPS for Bob – Gail Mitchell – 4 Homemade Tutorials – Curt Herrin – 3 Keeping Current About Apple Via the Internet – Lowell Erickson – 4**

#### **Columns**

**Coming Up – 9 Education – 8 From the President – 3 Lab Report – 6 Meeting Minutes – 9 Member Discounts – 7 Pointers for the Perplexed – 8**

Citrus Macintosh Users Group Magazine is published online monthly by Citrus Macintosh Users Group.

Citrus Macintosh Users Group Magazine was produced using Adobe Photoshop CS and Adobe InDesign 2.0.

**Johanna Foster,** *Publisher-Editor Cover artwork by Johanna Foster*

# **ABOUT CMUG**

Citrus Macintosh Users Group is a tax-exempt, nonprofit educational organization, dedicated to helping all people in our area become familiar with their computers.

We meet on the fourth Friday monthly at the Crystal Oaks Clubhouse. The meetings start at 6:30 p.m. with an informal question-and-answer period led by some of the club's Mac tech people. A business meeting follows at 7 p.m., followed by a presentation covering a variety of topics, such as graphics, web pages, or using hardware and software related to the Macintosh computer.

On the Sunday following the meeting, we hold a Lab/Tune-up from 1 to 5 p.m. at the Crystal Oaks Clubhouse. At the lab that is free for members, tech members correct problems with hardware and software.

We offer Saturday afternoon classes monthly. The classes allow participants to learn Mac software programs and techniques in a hands-on-setting. Cost for the classes are \$10 for members, \$15 for member families, and \$20 for nonmembers.

The monthly magazine with articles from members is also a member benefit, as well as free special interest groups (SIGs) that are formed by members who have an interest in exploring a particular area in depth.

We also offer an informal workshop for members at the Beverly Hills Community Building on the fourth Tuesday monthly. The workshop can either cover a specific topic or address various computer problems of participants.

### **Club Dues**

Annual dues for members are \$20 for an individual membership, \$30 for a family membership and \$10 for a student membership. The membership period begins Jan. 15 each year. Dues for new memberships after July are pro-rated; renewals remain at the annual rate.

### **FROM THE PRESIDENT**

**CURT HERRIN** 

I am looking forward to the July meeting when, if all goes well, we will see Tiger. I have read some articles about Tiger and know that a couple of our members have taken the step

and upgraded to 10.4. Who knows, I might be inspired to invest in Tiger under the disguise of, "having to do it for CMUG." How could I possibly help our members if I am not up to date?

During the June meeting, we were also updated by Ed Romans about class and meeting topics for the upcoming months. As in the past, there will *not* be a class or meeting in August. Labs and a workshop will be offered at the regular time and place. August meetings have been cancelled due to a review of attendance in the years past. It seems that most of our members are traveling or have family visiting during this month.

Which brings us to September and CMUG

ELECTIONS. This is an odd numbered year and culminates the two-year period since our last elections. Nominations will be accepted at the September meeting and you will vote during the October meeting.

Our bylaws state that the past president will chair a three-person committee to select candidates for office. All other nominations will be taken from the floor at the September meeting. Jackie Dean, secretary, and Tim Quinn, treasurer, will not be accepting the nomination to another term. Bill Dean, vice president tech, would also like to step down, but might accept the nomination.

*In order for your club to continue, these positions have to be filled.* If you are willing to fill an elected office or appointed position within the club, please let Bill Dean know, or just have someone nominate you at the September meeting.

This is a good time to step up and share with the club members some of what you have received these past years. I did just two years ago and have no regrets.

See you at the Tiger demo.

# **Homemade Tutorials**

### **Curt Herrin**

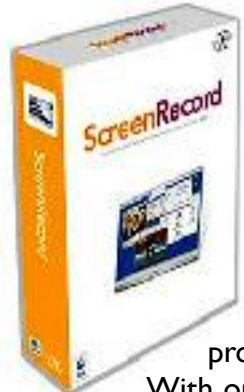

The club library now has a few tutorials that may help our members. We have Photoshop Elements 2 and iLife 5 DVD. I know I have beginning Jaguar 10.2 along with the text that I will put in the library, on loan. The board of directors will be looking into purchasing some more professionally made tutorials.

With only 11 months for classes with some of our members here on a seasonal basis, you can see how difficult it is to cover all the requests we received from the surveys that listed your wants.

I have given a number of classes and will be repeating these in the future. As I recalled from using MacXware's Logo Creator, they had a program called ScreenRecord that captures Quicktime movies of all the actions you do on your desktop. Thus, if I were recording me typing this article I could then burn it to a DVD and you could learn how I did it.

Sometimes the lights come on a little slow, but

when they do! I now own ScreenRecord and have been playing with it. Once I get a better feel for this I intend to go back and record the classes I have given. This could be a lifelong project but I hope to produce something soon. The user manual is a little vague. It takes a bit of trial and error with a lot of deleting and starting over again. That is the way with most new endeavors.

Self teaching professional tutorials such as beginning

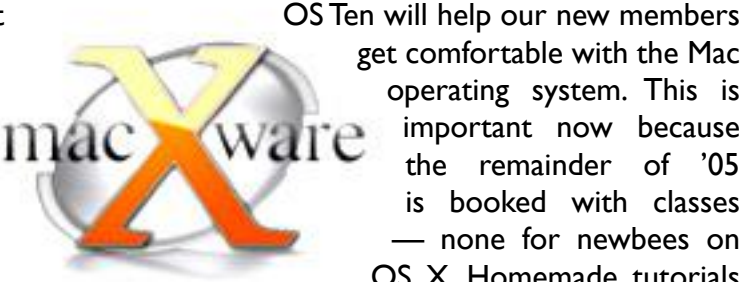

get comfortable with the Mac operating system. This is important now because the remainder of '05 is booked with classes — none for newbees on OS X. Homemade tutorials will be good for members who

had a class and need a refresher when they get home. It is amazing how smooth things flow in class but when you get home your fingers just do not remember the moves.

You can visit MacXware at www.macxware.com for other Mac software. Remember CMUG members get a discount. Visit the message board at www.cmugonline.com for your discount code.

Off to re-cord I go. Hi ho. hi ho.

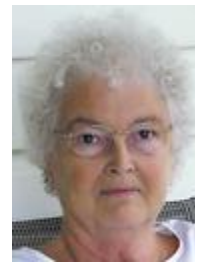

# **GPS for Bob**

### **Gail Mitchell**

June 12 was my husband, Bob's, 76th birthday. I tried to think of something he would enjoy and doesn't already have. Quite a task, I must say. I picked

up a great shirt and pair of

Bermuda shorts while we were **in The Dallas**, but somehow they just didn't seem to say "Happy Birthday!"

It was also our greatgrandson Tyler's 9th birthday, and his party was in some hidden area of Ft. Worth. My nephew Steve Grether, who is quite the collector of all things electronic, digital, and

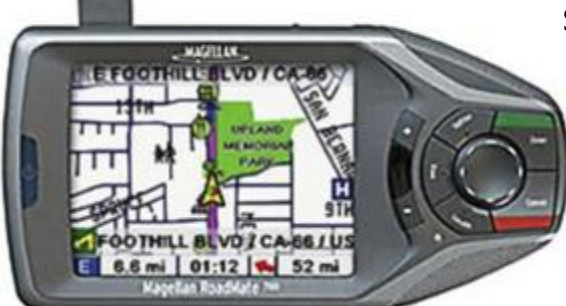

mechanical, had just purchased a Magellan RoadMate 700 GPS that attaches to the windshield of the car and allows you to put in the address you wish to visit and then directs you on one of the following: quickest time, shortest route, most freeways, or no freeways. He suggested we use his GPS to assist us to reach our destination, so we put it in our car and typed in the address we wanted to reach. It worked!

When we arrived at the Main Event—the location

of Tyler's birthday party—we were given a quick route to the exact location with an approximation of time required to reach it and the miles between where we were and the site to which we were going. Wow!

A little voice in my mind told me this would be just the thing for Bob. By the way, an earlier version was one of Oprah's Favorite Things for the Holiday 2004! Bob's not the best navigator. In fact, he tells me I am the navigator who always tells him where to go. I guess that's true.

> Steve went on line and found a great price for the Magellan GPS. It has memory that allows us to store almost 1,000 addresses. If we wish to visit Podunk, all we need do is put in the address, and the GPS system shows the route that we select from the choices, and off we can go.

Last year, I bought Bob a riding lawn mower. He never had the opportunity to use it since I am the gadget person. I also found that the GPS monitor was pointed directly to me on our trip back from Texas through Arkansas for a family reunion and back to Florida. Next year, I think Bob would love a mink coat in just my size.

For information on the Magellan GPS, go to Car Toys: http://www.cartoys.com/default.cfm/t/Car\_Navi gation.

# **Keeping Current About Apple Via the Internet**

### **Lowell Erickson**

The good news is that there are about a zillion websites devoted to almost any subject you want to know about.

The bad news is that there are about a zillion websites devoted almost any subject you want to know about, and no matter how good your search engine is and how good a searcher you are, you may get frustrated trying to locate exactly what you want to know.

Let's take the matter of staying up-to-date about Apple, its hardware and software, and related developments in the computer world. Here are some of the sites I use to do it:

**Apple Computer:** This may seem too obvious to mention, but how many of you look in on the Apple.com site on a regular basis? You have all kinds of access to 'news,' hardware, software, updates, services, etc. Then, too, Apple puts out e-mails covering topics you may be interested in. I subscribe to Apple eNews and QuickTime eNews. Go to apple.com/enews/ subscribe.

**New York Times:** For all the technology news that's 'fit to print,' read www.nytimes.com. A free membership is required, and while you are signing up, get on the list for the free 'Circuits' email issued each Thursday. It includes a column by David Pogue about computers and other technology that doesn't appear in the newspaper itself. You can also use links to the tech news in the Times, including a different column by Pogue.

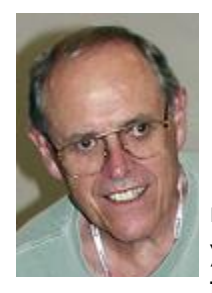

# **AppleWorks Font-selection Shortcut**

For those of you who have a large number of fonts on your computer, and you're tired of scrolling up or down the font list to find what you want, here's

a very clever shortcut for accessing a particular font in the AppleWorks 6 word processing document font menus.

From the Text menu on the menu bar, select the

### **John Engberg**

AppleWorks or ClarisWorks. Don't get excited about trying it in Word or Text Edit—it won't work.

By the way, if you haven't updated your AppleWorks to version 6.2.9, you should.

My thanks to Dale Gillard of the Macintosh News and Information List at Mac-L@sparky.listmoms.net for pointing out this little gem.

font submenu and highlight a font. Do not click the mouse. Now type in the first letter of the font, Times, for example, and—voila! you are transported to the first font name starting with a "T. " If you are a fast typer you can type two or more letters to narrow your search. Once you are at that point in the list you can quickly scroll down to the font of your choice.

To select a font from the document's font menu, click on the font drop-down menu. When the menu appears, just type in a letter or two and, again, you are transported to the first font name begining with those letters. If you type too slow, you'll be looking at the font names starting with the last lettter you typed.

This little trick works in all the AppleWorks 6.2.9 modules, but I haven't tested it in previous versions of

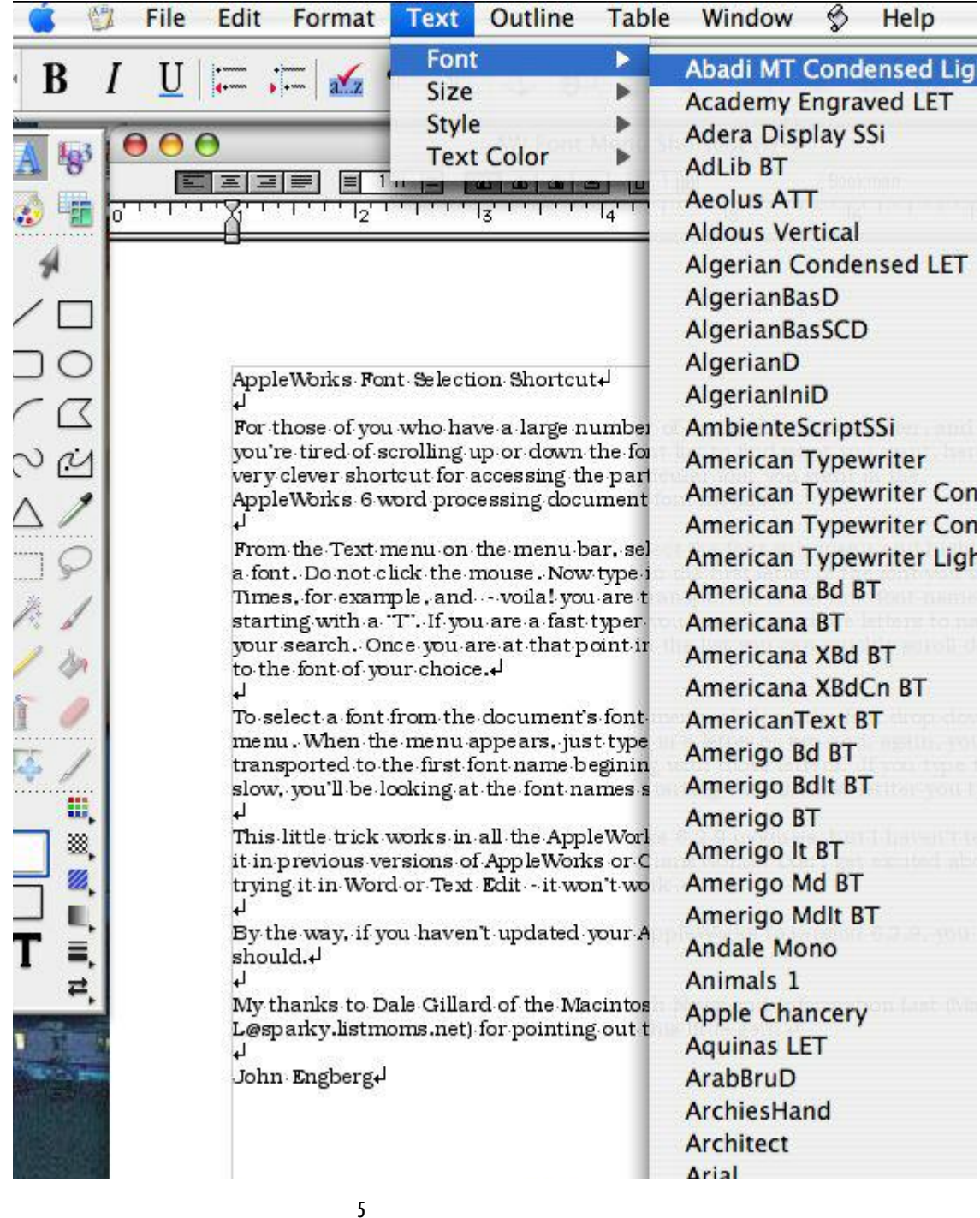

### LAB REPORT

### **June 26 Lab Report**

Don't you hate it when a simple task, successfully completed many times, turns into an impossible mess? Such was the case on a couple of computers at the June Lab. Norm Wagy brought his eMac for a memory upgrade and installation of Tiger. The situation turned

grim when we could not open the memory chip panel. The screw that holds it would not turn.

We checked instructions at the Apple Support site and discovered we we were doing what should be done. We did not want to force it and end up stripping it out, Norm called Apple, who told him after much discussion that he should take it to the Apple Store. So, no new memory and no Tiger.

Norm decided later that he would just forget

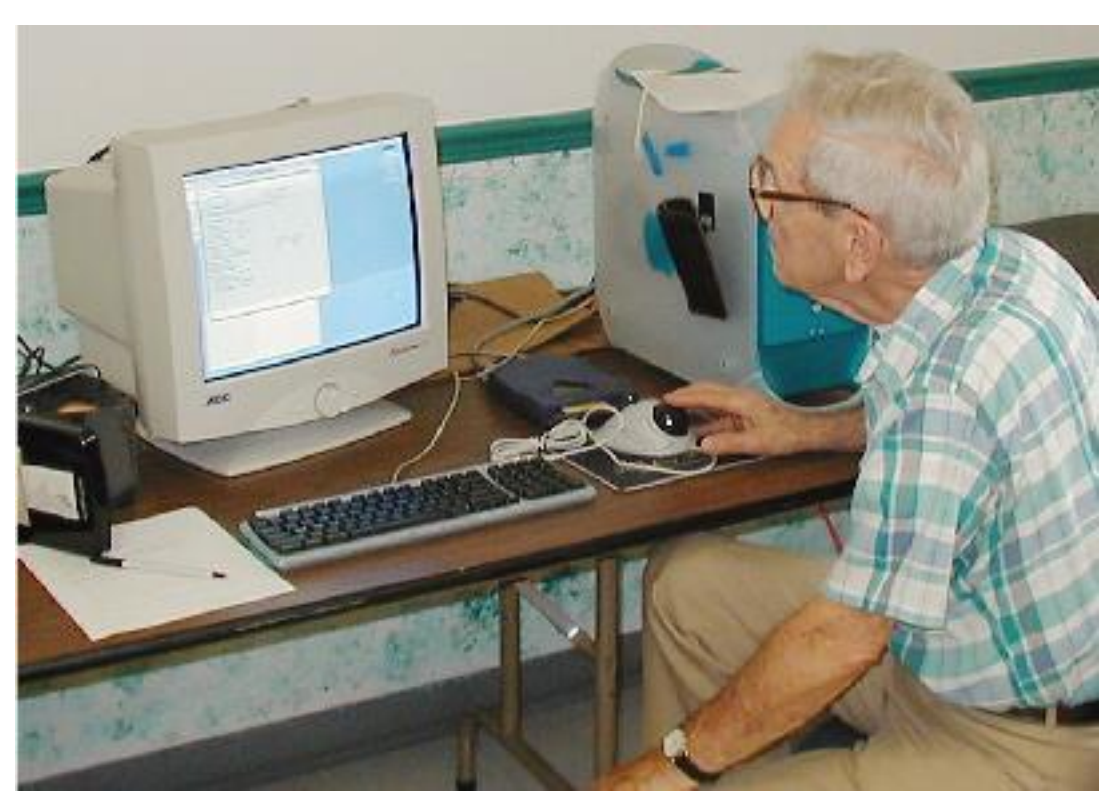

rescue.

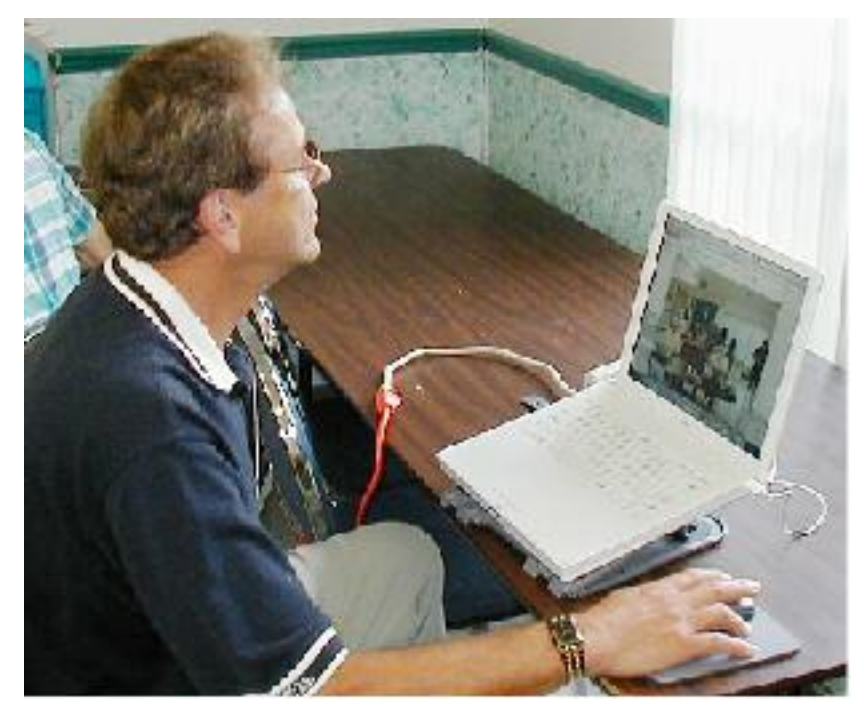

*Bill Dean Bill Nagler getting familiar with OS 10.2. He plans to buy a MAC.*

*Bill Dean Lee Cloward monitors installation of OS 9.1 on his G3 at the June lab/tuneup.*

Lee's cousin, Carla Rotolo, who is staying with him temporarily, wanted help in cleaning up her iPhoto Library, which had become scattered and contained files she did not want. Curt got everything back in place. Curt had to set a new password for her Panther account.

Curt also assisted Jose Masaoy in a followup to material covered in the iTunes class and showed Jose how to burn a CD from iTunes

Bill Nagler, a new member, is on his way to buy a Mac. Bill showed him some of the features of Panther on his iBook and let him play around a little. We think he will buy a G5 iMac soon

Tech Staff: Bill Dean, Curt Herrin, Al Petry

about it and return the Father's Day gift of Tiger and memory to his son and let him use them.

Lee Cloward wanted to finally upgrade from OS 8.6 to 9.2.2. Another simple thing that proved difficult. The installation of 9.1, the first step, went OK, but then the G3 would not boot. We did a clean install, which was successful, but required some control panel

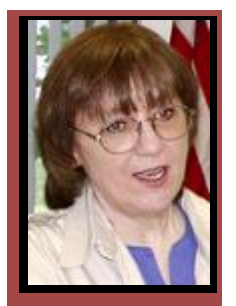

### **Member Discounts**

JOHANNA FOSTER

*Important Note: The discounts listed come from the Apple User Group folks and are only for members of different Apple User Groups, one of which is Citrus Macintosh Users Group. Please honor this stipulation.*

**MacPhoneHome:** The new Tiger-compatible version 3.0 of MacPhoneHome tracks and locates lost or stolen Macs anywhere in the world. It sends a stealth e-mail message containing its exact location to a predetermined address of the user's choice and to the MacPhoneHome command center every time the computer makes an Internet connection. The Center provides full tracking and recovery service. Normally \$29.95 per download/license, now only \$19.95. Register to receive e-mailed link and enter the special promo code. Coupon code MUG616369. Purchase www.brigadoonsoftware.com/purchase.html. Expires September 30.

**RadTech:** 15 percent Off All Products: RadTech is a source for mobile computing, iPod products and accessories for care, protection and productivity. Choose from a wide selection of Bluetooth accessories, notebook soft cases, backpacks and much more. For the ultimate in care and protection, RadTech offers a full line of award-winning, innovative products made with Optex material: ScreensavRz (the total-care screen protector), Sleevz for iPod and iPod mini (play directly through the case) and Sleevz for notebooks (stylish protection). Order online with the provided code to receive 15 percent discount. Coupon code AUG0705 www.radtech.us/aug Expires July 31.

**FastMac:** Processor Upgrade Discounts – FastMac Performance Upgrades will blast your computer to a new dimension. FastMac utilizes genuine Motorola processors and exclusive advances in board and heat-sink technology to deliver one of the fastest real world computing experiences available for your computer. Easy to install, easy to afford and hard to live without. This exclusive user group special offers 15 to 20 percent off MSRP for AGP Processor, ZIF Processor, 24x Combo Drive, 8x Dual Layer SuperDrive and 16x Dual Layer SuperDrive Upgrades. Coupon code MUG05DC Order online. http://www.fastmac.com or order by phone (866) 416-3278 (Darlene Conners). Expires September 30.

**MacAddict:** Subscribe or Renew – U.S. user

group members can get MacAddict for only \$20.95, which is 78 percent off the basic rate and \$3.05 off of the lowest published rate. Subscribe. https: //w1.buysub.com/servlet/OrdersGateway?cds\_mag code=MCD&cds\_page\_id=13588. Expires June 30, 2006.

**The MUG Store:** Discounts and User Group Offers – The MUG Store has free freight to members, RAM rebates and new and reconditioned Macs. The passwords to get into this exclusive User Group site are: 3/31/05 through 6/30/05 User ID: best Password: deals; 7/1/2005 through 10/31/05 User ID: Mug Password: Store. www.applemugstore.com.

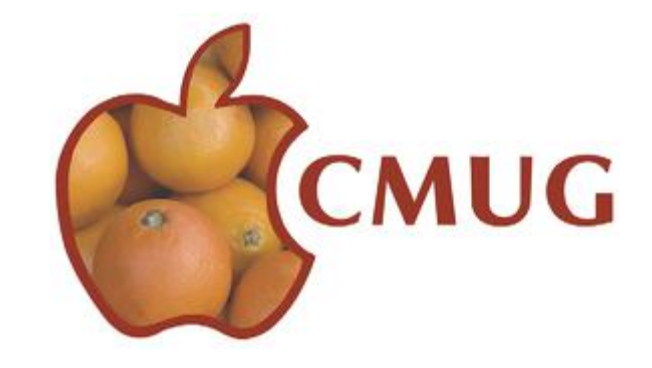

**CURRENT FROM PAGE 4** 

**C-Net Alerts:** This e-mail service notifies you about technology news items on the Internet. Go to news.com.com and click on the E-mail alerts box at the top of the page. You can identify a number of different key words, but I just have them let me know about articles that relate to Apple.

**MacSurfer:** I go to **www.macsurfer.com** almost every day. With one click you are sent to any of literally hundreds of the latest articles on the Internet about Apple hardware and software, general computer news, analyses, commentaries, etc. All of this is free, though a voluntary subscription is encouraged.

**Dealmac:** Whenever you plan to buy an Apple or related product, be sure to find out what the best prices are at *dealmac.com*. This site also has interesting forums about almost any subject related to Apple products and issues.

These are just a few of the major sources of information about Apple and its products. They will save you a great deal of time if you are interested in knowing what's going on in the fascinating world of technology and, more specifically, of Apple Computers.

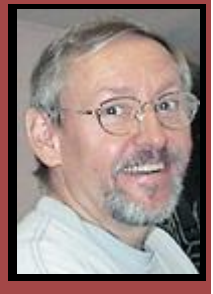

**Education Education**

Ed Romans

Hello once again CMUG members,

We've done iPhoto and iTunes, so now we are going to do iMovie. The class for July 16 will be for participants who are beginners in

using iMovie. If you have experience with iMovie come along and share your talents with others, and hopefully, have fun creating a short movie.

It has been a while since I've shot raw footage and imported it into my iMac using Dazzle. I have to use Dazzle because my video camera is not digital. Once the footage is edited, I send the iMovie project to iDVD and create the completed version as a DVD. This is the reason I got a Mac a long time ago, and the iLife apps just keep getting better.

The class will start off with a DVD presentation created and hosted by Jim Heid. The program does an excellent job of describing the use of the iMovie application software. While you are watching the presentation, John Engberg and I will be loading some raw video footage onto your computer. The video footage is about three minutes long, so it will take us a little time to get the info on each person's computer. After the presentation, I will demonstrate some basics. Then each participant will edit the video footage that has been imported into iMovie and make a finished project. If time permits, we will send the project to iDVD and create a project ready for burning a DVD.

This activity is memory intensive, so make sure your computer has the available memory to install and create a movie. Every five minutes of video takes about a gig of memory.

The class size will have to be limited, because we want to make sure everyone receives the individual attention they need with the project. If there is a lot of demand for the class, we will try to schedule it again. The class will be at Crystal Oaks on Saturday, July 16. Instruction will begin at 1 p.m., and we will run until 5 p.m. We hope to see you there.

The class fee is \$10 for individuals, \$15 for a family and \$20 for nonmembers. Come earlier to set up your computer.

To sign up for this class, e-mail Ed Romans at edromans@mindspring.com or call 527-6522. I hope to see you there!

Please indicate what version iMovie you have and if you plan to bring your computer. If you can't bring your computer perhaps one of the other participants would let you work with them.

# **POINTERS FOR THE Perplexed Perplexed**

**BILL DEAN** 

*Be not the first by whom the New are try'd, Nor yet the last to lay the Old aside. —Alexander Pope, 1711. From "Essay on Criticism"*

We have a CMUG member still using OS 7.6 on a Classic. She can play solitaire, write letters, make a flyer and keep a simple spreadsheet. That's all she wants to do on her computer. She does not want to use e-mail or browse the 'net. Why bother with a new Mac, new software, new applications?

I'm not sure how many members are still using old operating systems on old beige boxes, nor how many with iMacs have not yet moved up to OS X.

But I know their machines do what they want done—slowly and certainly limited, of course.

And now people are asking me if they should wait until next year to buy a new Mac so they can get the Intel chip and possibly another cat OS Leopard?

I tend to be among the "last to lay the Old aside." I am quite happy with my Jaguar on the iMac and Panther on the iBook. I'd like to use iLife 5 so that I could benefit from a better iPhoto, but it's no advantage on a G3. And so I get by.

Widgets are cute, but not a reason for me to go to Tiger. It's faster? So what? I'm in no hurry.

I have no idea what the Intel chip will do to make Macs better. I expect that people will have trouble with it. Others will think it's wonderful. I suppose the day will come when new software from Apple and others will not work on the old chips and maybe current software will not be compatible, so that moving stuff over from you G4 will not work.

Wait if you want.

There is one new thing I'd love to have—the G5 iMac. It's a wonderful computer. Also, I learned recently

### **June 24 Meeting Minutes**

There were 36 members, including new member William Nagler, as well as a guest, Bill Billing, present at the June 24 meeting. Board members in attendance included Gordon Bellinger, Bill and Jackie Dean, Johanna Foster, Curt Herrin and Ed Romans.

After a brief question-and-answer period, Curt opened the meeting by introducing our new member and our guest. Johanna reported that the two \$750 scholarships had been disbursed and that the committee will work again in the fall to find new recipients.

Curt thanked Johanna for the excellent job she did as editor of the first online magazine and thanked Jan Fredrickson for her continued great work as the web master.

Ed reported that the July 16 class will be about iMovie, which he and John Engberg will teach. Laurie Martin is expected to make a presentation about the new Tiger at the July 22 meeting. There will be no class nor meeting in August. The September class will feature Sue Messer teaching Garageband. He added that we now have tutorials on Photo Elements II and iLife 5 that are available for members to borrow from the library.

Bill cautioned during his tech report to watch out for lightning strikes and to unplug computers and phone lines. He also suggested that nothing be plugged in until an hour after power returns to avoid surges. He said a G3 was donated to Sue Messer for use at her summer camp for kids.

Margaret Allegrini thanked Beverly Engberg for the refreshments and asked that other members volunteer to help. She got a good response.

Curt's Tech Tip for the month was on the use of a 2-synch feature. He also noted that there would be no virus protection for .mac beginning in 2006.

Certificates of Appreciation were presented to Buzz Fredrickson for his good work on the Scholarship Committee and to Arlene Nicolls for her good work as Vice President Education.

John Engberg presented a program on three cardmaking programs: Print Shop, Greeting Card Factory and Print Explosion. He had many attractive examples and suggestions for using these clever programs.

The meeting was adjourned at 9 p.m. Respectfully submitted, Jackie Dean, Secretary

# **COMING UP IN JULY**

### **July 16 Class**

iMovie, see Ed Romans' column, page 8.

### **July 22 Meeting**

 Laurie Martin demonstrating the new operating system, Tiger.

### **July 24 Lab/Tuneup**

The regular Lab/Tuneup will run from 1-5 p.m. at Crystal Oaks. Sign up with Al Petry at alpetry@digitalusa.net or 563-2524.

### **July 26 Beverly Hills Workshop**

 Come for instruction, minor tune-up, software or hardware problems. If you wish to request a specific topic you wish covered, check with Bill Dean at badean@digitalusa.net or 527-8405. We will have follow-up to the Julu 16 iMovie class. Workshop meets at the Beverly Hills Community Building.

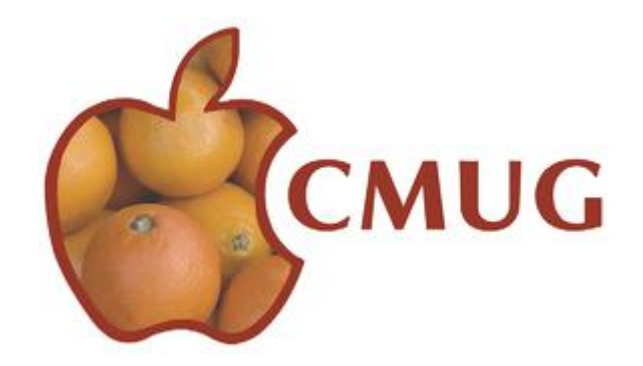

PERPLEXED FROM PAGE 8

it's a snap to get into for battery replacement, memory installation and emergency repairs—a stuck CD, for instance. The battery replacement is a long way off for G5 iMac owners, but when it's required, it will be a simple job.

If you open the G5, just remember—the screws don't come out.

Remember: The only 100% safe power surge protection is a disconnect. We have lost one modem, one ethernet card and one motherboard this storm season.

Look for Bill's weekly tip<br>every Wednesday on cmu<br>filso check out these sites<br>for everyone:<br>www.apple.com/ every Wednesday on cmugonline.com Also check out these sites for tips that work for everyone: www.apple.com/pro www.apple.com/pro/tips/index.html